## EBA ŞİFRESİ NASIL ALINIR?(ÖĞRENCİ)

1-http://www.eba.gov.tr sayfasına girilir.

2-sayfanın sağ üst tarafdaki öğrenci bağlantısı tıklanır.

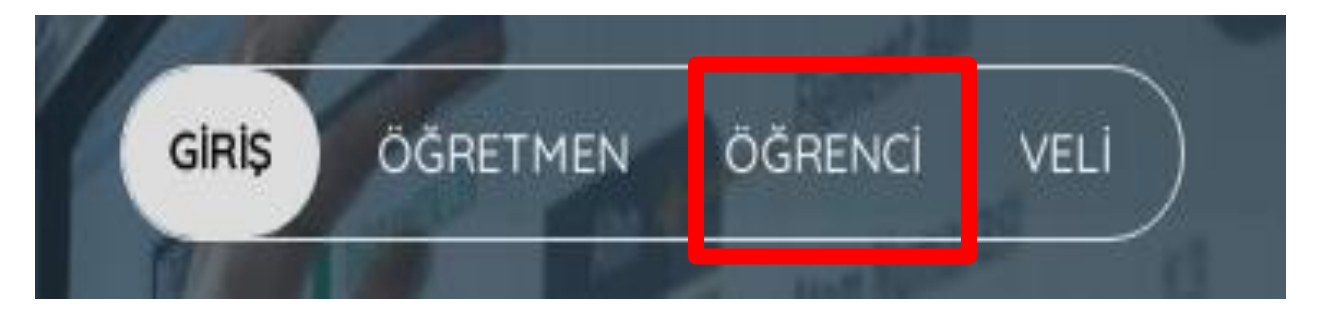

3-Eba Hesap Oluştur Seçeneği Tıklanır.

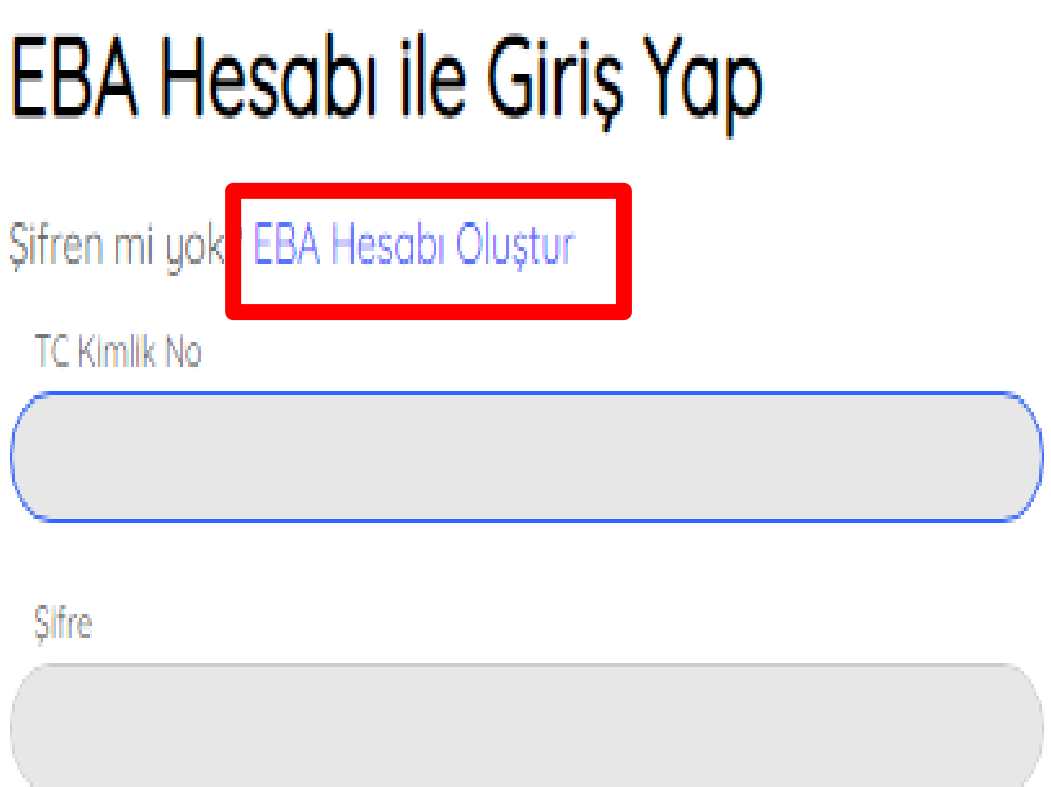

Șifremi unuttum | EBA șifresi nasıl alınır?

## 4- E-okul ve kimlik Bilgileri doldurulur giriş yap tıklanır.

T.C. Millî Eğitim Bakanlığı Veli Bilgilendirme Sistemi Kullanıcı Doğrulama

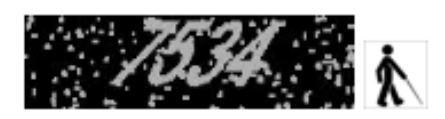

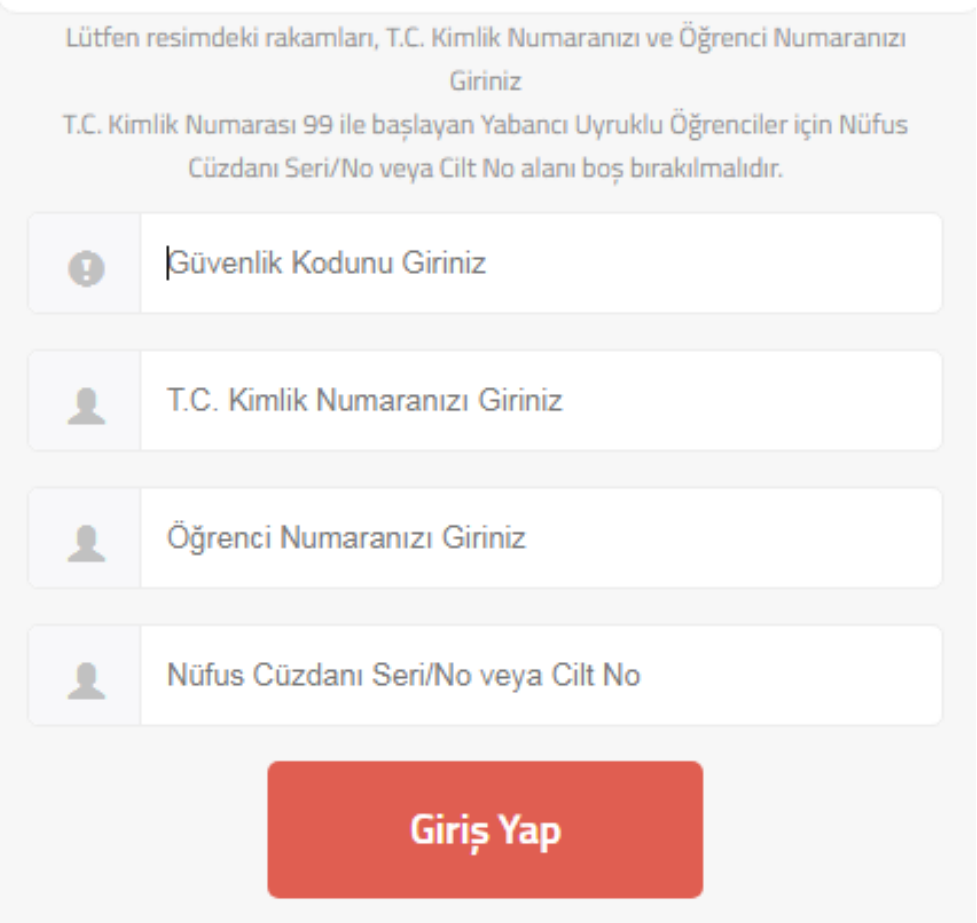

5- Açılan ekrandan şifre oluşturabilirsiniz. İsteğe bağlı olarak e-posta ve telefon bilgilerini girebilirsiniz.